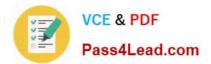

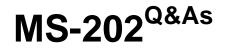

Messaging Administrator Certification Transition

# Pass Microsoft MS-202 Exam with 100% Guarantee

Free Download Real Questions & Answers **PDF** and **VCE** file from:

https://www.pass4lead.com/ms-202.html

100% Passing Guarantee 100% Money Back Assurance

Following Questions and Answers are all new published by Microsoft Official Exam Center

Instant Download After Purchase

100% Money Back Guarantee

😳 365 Days Free Update

800,000+ Satisfied Customers

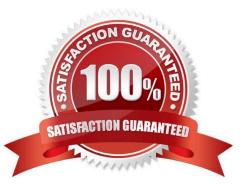

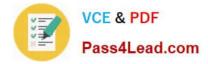

### **QUESTION 1**

You have a Microsoft Exchange Server 2019 hybrid deployment.

All Mailbox servers and domain controllers are in the same site.

You deploy an Edge Transport server.

You need to ensure that all SMTP traffic between the on-premises organization and Exchange Online is routed through the Edge Transport server.

Which four actions should you perform in sequence? To answer, move the appropriate actions from the list of actions to the answer area and arrange them in the correct order.

Select and Place:

# Actions Answer Area On the Edge transport server, run New-EdgeSubscription. COM On a Mailbox server, run New-EdgeSubscription. Com Run the Microsoft Office 365 Hybrid Configuration wizard. Com On a Mailbox server, modify the accepted domains. Copy the Edge Subscription file to a Mailbox server.

Correct Answer:

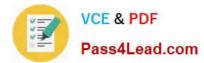

### Actions

| Actions                                           | Answer Area                                                 |
|---------------------------------------------------|-------------------------------------------------------------|
|                                                   | On the Edge transport server, run New-<br>EdgeSubscription. |
|                                                   | Copy the Edge Subscription file to a Mailbox server.        |
| 005                                               | On a Mailbox server, run New-EdgeSubscription.              |
| On a Mailbox server, modify the accepted domains. | Run the Microsoft Office 365 Hybrid Configuration wizard.   |
|                                                   |                                                             |

### **QUESTION 2**

You manage a Microsoft Exchange Server 2019 organization that has 3,000 users. Each user has a company provided mobile device that uses Exchange ActiveSync.

You discover that devices running a specific operating system version contain a bug that causes the excessive consumption of resources on the Exchange servers.

You need to prevent the devices from accessing email until the devices are updated.

Which cmdlet should you run?

- A. Set-ActiveSyncDeviceAutoblockThreshold
- B. Set-MobileDeviceMailboxPolicy
- C. New-ActiveSyncDeviceAccessRule
- D. Set-CasMailbox
- Correct Answer: C

References: https://docs.microsoft.com/en-us/powershell/module/exchange/devices/newactivesyncdeviceaccessrule?view=exchange-ps

### **QUESTION 3**

### DRAG DROP

You have a Microsoft Exchange Server 2019 organization.

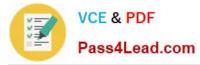

Two Edge Transport servers provide email hygiene.

You configure anti-spam filters to redirect email messages identified as spam to a quarantine mailbox.

You open the quarantine mailbox in Microsoft Outlook 2019 and discover that the from field of all quarantined messages shows the postmaster address.

You need to ensure that the quarantined messages can be sorted by using the original sender address.

Which three actions should you perform in sequence? To answer, move the appropriate actions from the list of actions to the answer area and arrange them in the correct order.

Select and Place:

# 

Correct Answer:

| Actions                                                                                                    | Answer Area                                              |
|----------------------------------------------------------------------------------------------------|----------------------------------------------------------|
|                                                                                                    | Create a prevoutlook form in Notepad.                    |
|                                                                                                    | anstall a form in Outlook.                               |
|                                                                                                    | Edit the view in Outlook to include the required columns |
| Run the Set-ContentFilterConfig cmdlet and specify the<br>OutlookEmailPostmarkValidationEnabled parameter. |                                                          |
| Edit the PM Note form in Outlook                                                                           |                                                          |

https://docs.microsoft.com/en-us/exchange/antispam-and-antimalware/antispam-protection/show-quarantined-messageoriginal-senders?view=exchserver-2019

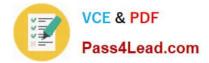

### **QUESTION 4**

You have a Microsoft 365 subscription.

Several users report today that they cannot access email from their mobile device. They successfully accessed their email from the same device yesterday.

You need to identify which mobile device access rule applies to the devices.

Which cmdlet should you run?

- A. Get-MsolDevice
- B. Get-ActiveSyncMailboxPolicy
- C. Get-ActiveSyncDeviceClass
- D. Get-MobileDevice

Correct Answer: D

### **QUESTION 5**

Your network contains two Active Directory sites named Site1 and Site2.

You deploy a new Microsoft Exchange Server 2019 organization that contains a Mailbox server in each site.

You need to configure the organization to use a single namespace for Autodiscover.

What should you do?

- A. Create an SRV record named AutoDiscover.
- B. Create a TXT record named AutoDiscover.
- C. Run the Set-ClientAccessService cmdlet.
- D. Run the Set-AutodiscoverVirtualDirectory cmdlet.

Correct Answer: C

MS-202 VCE Dumps

MS-202 Study Guide

**MS-202 Exam Questions** 

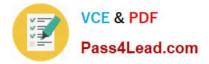

To Read the Whole Q&As, please purchase the Complete Version from Our website.

# Try our product !

100% Guaranteed Success
100% Money Back Guarantee
365 Days Free Update
Instant Download After Purchase
24x7 Customer Support
Average 99.9% Success Rate
More than 800,000 Satisfied Customers Worldwide
Multi-Platform capabilities - Windows, Mac, Android, iPhone, iPod, iPad, Kindle

We provide exam PDF and VCE of Cisco, Microsoft, IBM, CompTIA, Oracle and other IT Certifications. You can view Vendor list of All Certification Exams offered:

### https://www.pass4lead.com/allproducts

## **Need Help**

Please provide as much detail as possible so we can best assist you. To update a previously submitted ticket:

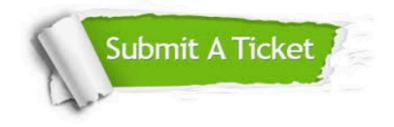

### **One Year Free Update**

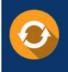

Free update is available within One Year after your purchase. After One Year, you will get 50% discounts for updating. And we are proud to boast a 24/7 efficient Customer Support system via Email.

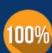

To ensure that you are spending on quality products, we provide 100% money back guarantee for 30 days

**Money Back Guarantee** 

from the date of purchase

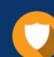

### Security & Privacy

We respect customer privacy. We use McAfee's security service to provide you with utmost security for your personal information & peace of mind.

Any charges made through this site will appear as Global Simulators Limited. All trademarks are the property of their respective owners. Copyright © pass4lead, All Rights Reserved.